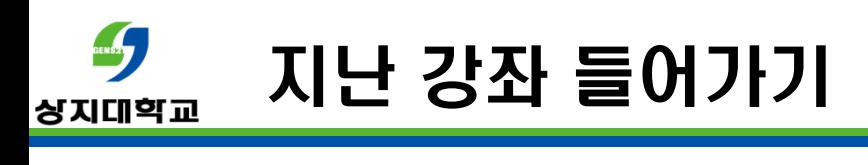

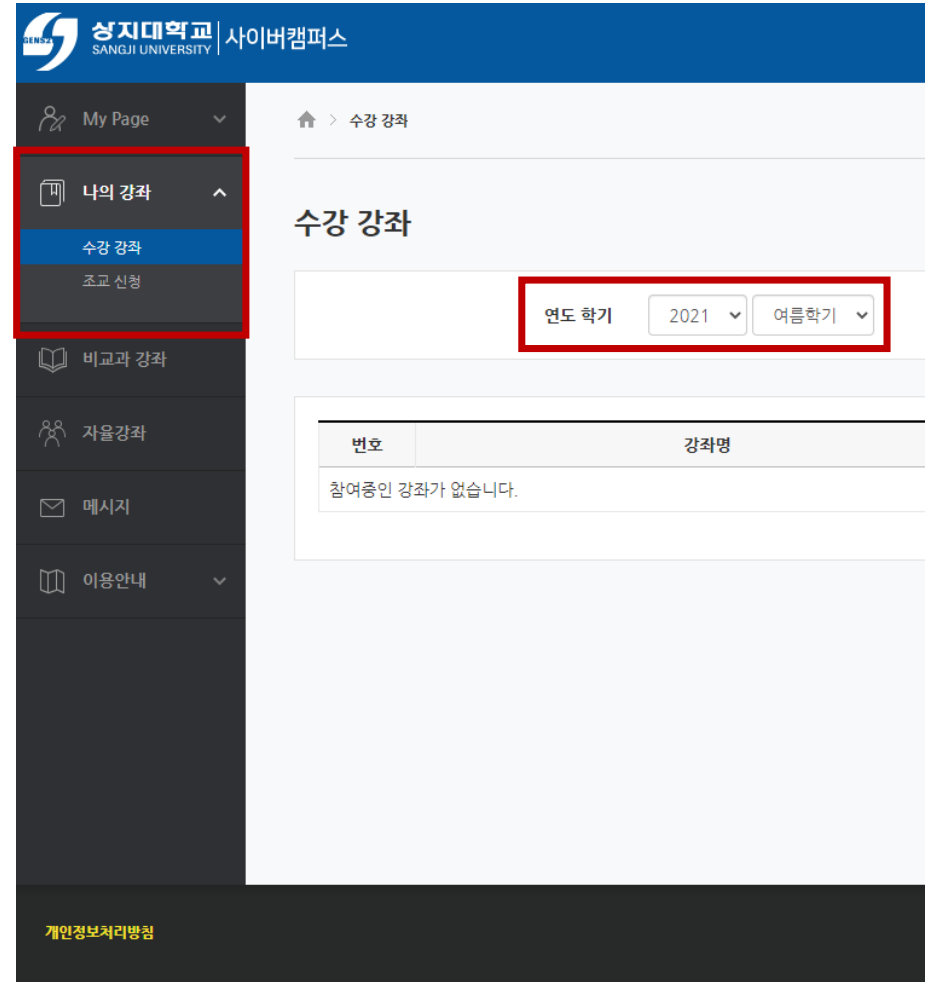

1. 좌측 나의 강좌-> 수강 강좌를 클릭합니다.

2. 연도와 학기를 선택합니다.